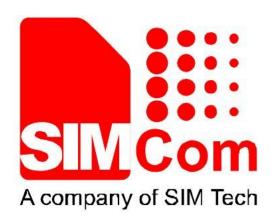

# SIMCom\_SIM800H\_EAT\_RVCT\_Installation\_User Manual\_V1.01

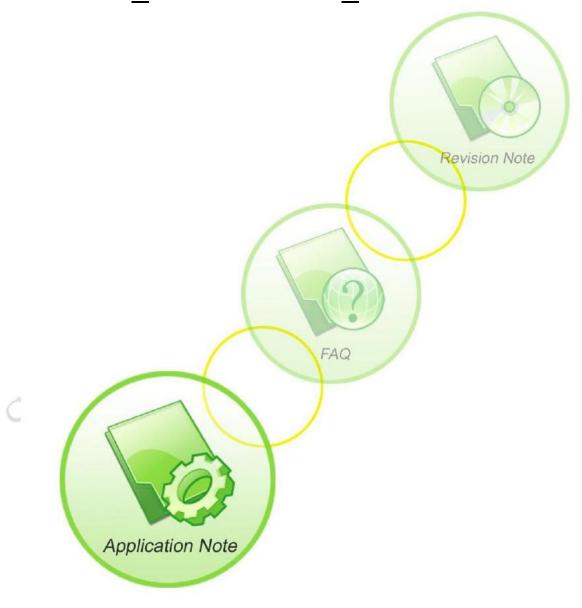

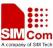

| Document Title:                                                | SIMCom_SIM800H_EAT_RVCT_Installation_User Manual |  |  |
|----------------------------------------------------------------|--------------------------------------------------|--|--|
| Version:                                                       | 1.01                                             |  |  |
| Date:                                                          | 2013-11-27                                       |  |  |
| 10Status:                                                      | Draft                                            |  |  |
| Document Control ID: AN_SIMCom_SIM800H_EAT_RVCT_Installation_A |                                                  |  |  |

#### **General Notes**

SIMCom offers this information as a service to its customers, to support application and engineering efforts that use the products designed by SIMCom. The information provided is based upon requirements specifically provided to SIMCom by the customers. SIMCom has not undertaken any independent search for additional relevant information, including any information that may be in the customer's possession. Furthermore, system validation of this product designed by SIMCom within a larger electronic system remains the responsibility of the customer or the customer's system integrator. All specifications supplied herein are subject to change.

## Copyright

This document contains proprietary technical information which is the property of SIMCom Limited., copying of this document and giving it to others and the using or communication of the contents thereof, are forbidden without express authority. Offenders are liable to the payment of damages. All rights reserved in the event of grant of a patent or the registration of a utility model or design. All specification supplied herein are subject to change without notice at any time.

Copyright © Shanghai SIMCom Wireless Solutions Ltd. 2008

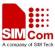

# Version History

| Data       | Version | Description | Author   |
|------------|---------|-------------|----------|
| 2013-11-27 | V1.01   | Created     | Jack Sun |
|            |         |             |          |

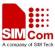

- 1. Copy folders **RVCT\_EAT** and **FlexIm** to system root. *Please contact with SIMCom FAE team to get these files*;
- 2. Modify the license.dat in FlexIm;

Start->Run->cmd->ipconfig/all, physical Address to check the MAC address;

```
Physical Address. . . .
                                .: 60-EB-69-E8-73-B8
Dhop Enabled. . .
                                    Yes
Autoconfiguration Enabled
IP Address. . . . .
                                   172.21.2.46
Subnet Mask
                                    255.255.0.0
Default Gateway
                                    172.21.254.254
DHCP Server
                                    192.167.100.5
DNS Servers
                                    192.167.100.146
                                    192.167.100.147
                                   2013年11月27日 15:28:07
                                   2013年12月4日 15:28:07
Lease Expires
```

open the license.dat by Ultra-Edit or Text, find the *HOSTID*=00023F0468D4, there should be **19**, then replace 00023F0468D4 with your MAC address (mine is 60EB69E873B8), save it;

3. Configure the environment variables:

New three variables as follows:

Variables Value

RVCT31BIN C:\RVCT\_EAT \Programs\3.1\569\win\_32-pentium

RVCT31INC C:\RVCT\_EAT \Data\3.1\569\include\windows

RVCT31LIB C:\RVCT\_EAT \Data\3.1\569\lib

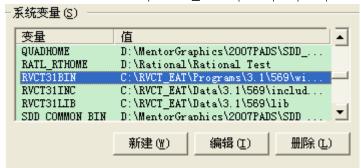

add one value in PATH:

Path C:\RVCT\_EAT \Programs\3.1\569\win\_32-pentium; as follows

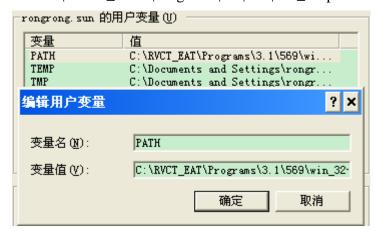

after you finish all the above, type armcc in cmd, it will show as follows:

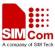

```
armcc [options] file1 file2 ... filen
Usage:
Main options:
               Generate ARM code
 arm
 -thumb
               Generate Thumb code
 -c90
               Switch to C mode (default for .c files)
               Switch to C++ mode (default for .cpp files)
 -срр
 00
               Minimum optimization
 01
               Restricted optimization for debugging
 02
               High optimization
 03
               Maximum optimization
               Optimize for codesize
 0space
               Optimize for maximum performance
 Otime
               Select CPU to generate code for (eg. ARM9E/ARM10E)
 -օրս Հօրս>
               Output a list of all the selectable CPUs
 -cpu list
o (file)
               Name the final output file of the compilation
               Compile only, do not link
C
               Output assembly code as well as object code
 -asm
               Output assembly code instead of object code
 S
               Interleave source with disassembly (use with --asm or -S)
 -interleave
               Preprocess the C source code only
 Ε
D(symbol>
               Define <symbol> on entry to the compiler
               Generate tables for high-level debugging
I(directory)
               Include (directory) on the #include search path
Software supplied by: mammoth//ZWTiSO 2005
```

Till now, the compile environment is finished;

### 4. Notice

Be noted that, the version of SIM800H's RVCT is **V3.1**; it is not compatible with SIM900's(V2.2), customer needs to do some changes for SIM900 (Delete Maybe if occur problem, the same as environment variables);

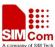

## **Contact us:**

## Shanghai SIMCom Wireless Solutions Ltd.

Add: Building A, SIM Technology Building, No.633, Jinzhong Road, Changning

District, Shanghai, P. R. China 200335

Tel: +86 21 3235 3300 Fax: +86 21 3235 3301 URL: <u>www.sim.com/wm</u>